# **Signing into YouTube or creating a YouTube account**

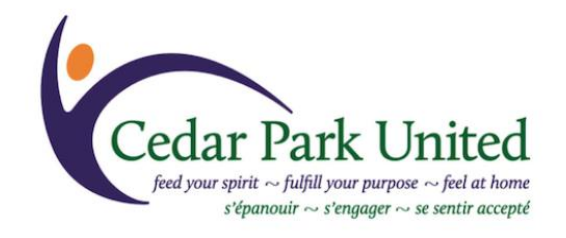

**Cedar Park United is switching from Facebook Live to YouTube Live for Sunday morning worship starting on November 14, 2021. We've created this 6-step instruction document to help you be ready to participate in worship after the switch.**

You can watch the worship livestream without a YouTube account, but if you'd like to participate in the live chat, you'll need to sign into YouTube (just as you had to sign into Facebook in order to chat).

YouTube is a service provided by Google, so if you already have a Gmail account, you can use the same account to sign into YouTube.

If you don't have a Gmail account, and would prefer not to create one, you can create a YouTube/Google account using another email address. The steps to do so are outlined below. Note that this new account will also give you access to other Google services, such as Drive, but not to Gmail.

## **How to sign into YouTube or create a new account:**

1. Go to **[Youtube.com](http://www.youtube.com/)** and click on the SIGN IN button on the top right.

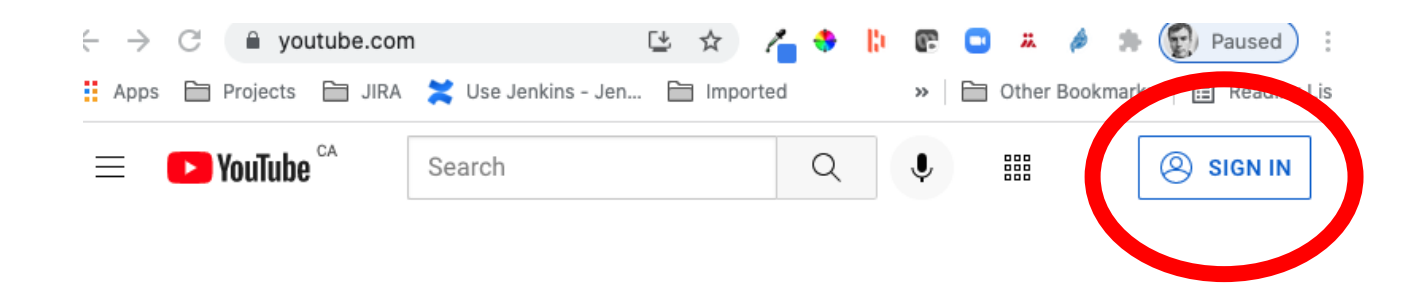

2. On the Sign in page, enter your Gmail account credentials, or click on Create account to create a new account. Under "Create account" choose "For myself".

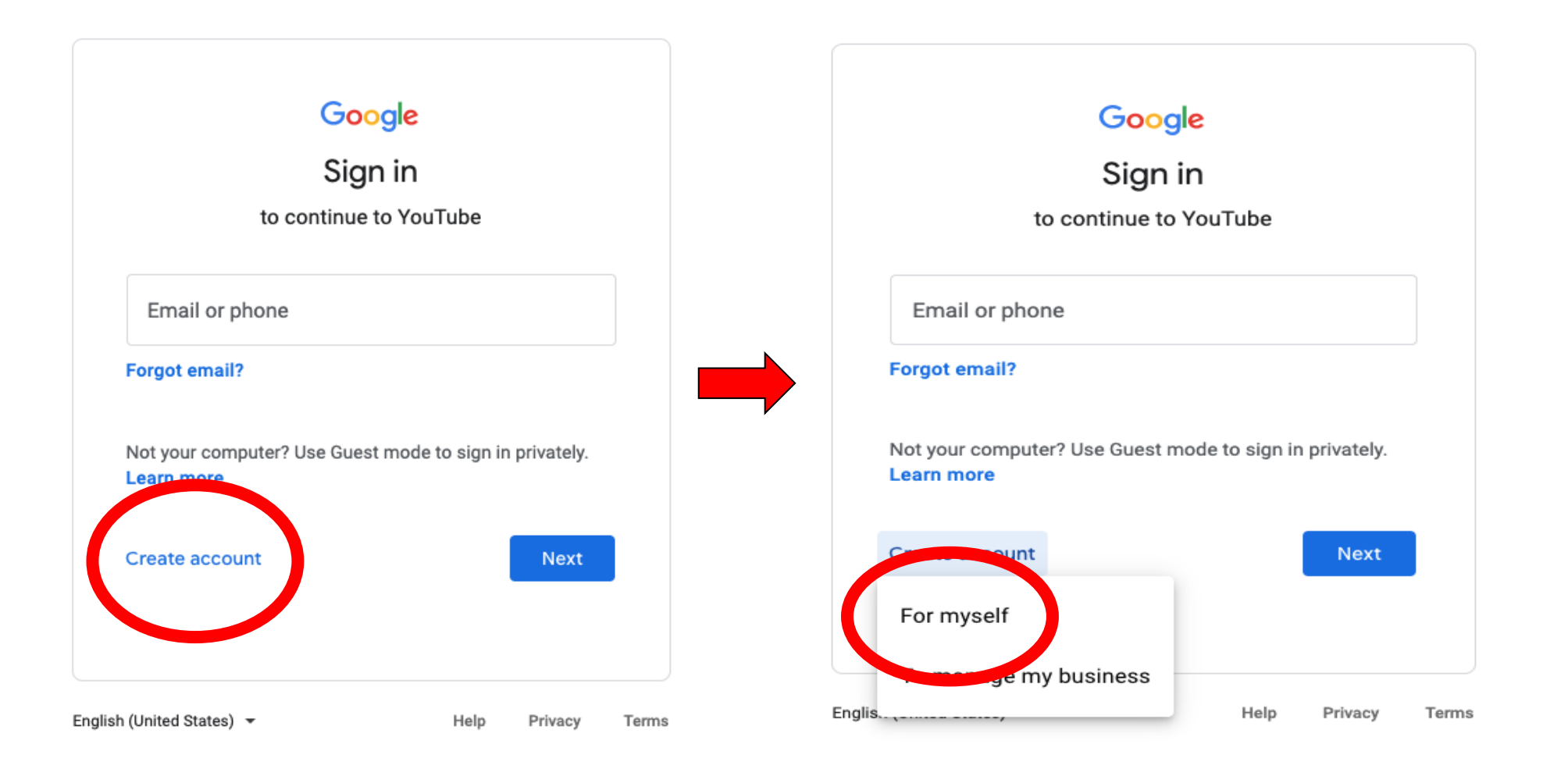

3. Enter your own name and email credentials.

Google will send a verification code to your email address. Enter it in the space provided.

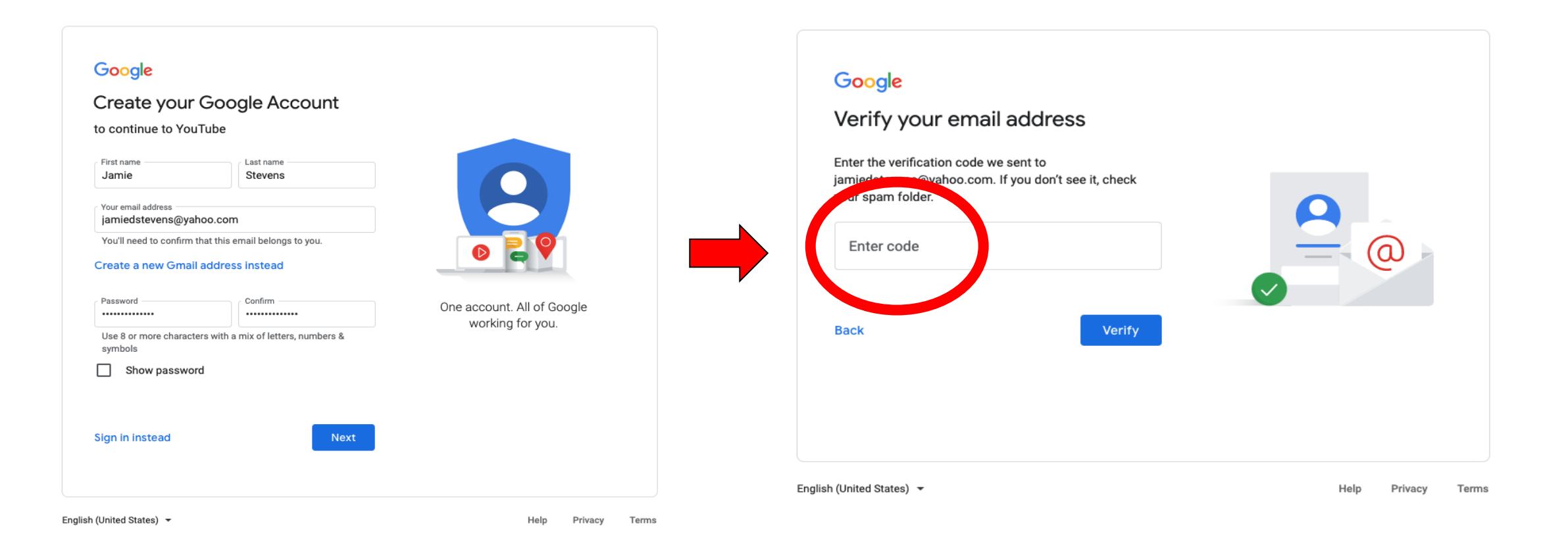

4. You need to give Google an age so that you won't receive inappropriate content.

 You can provide a mobile phone number if you'd like to set up two-factor authentication, but it isn't required. If you do provide a phone number, then you will have to enter the verification code that Google sends you via SMS text.

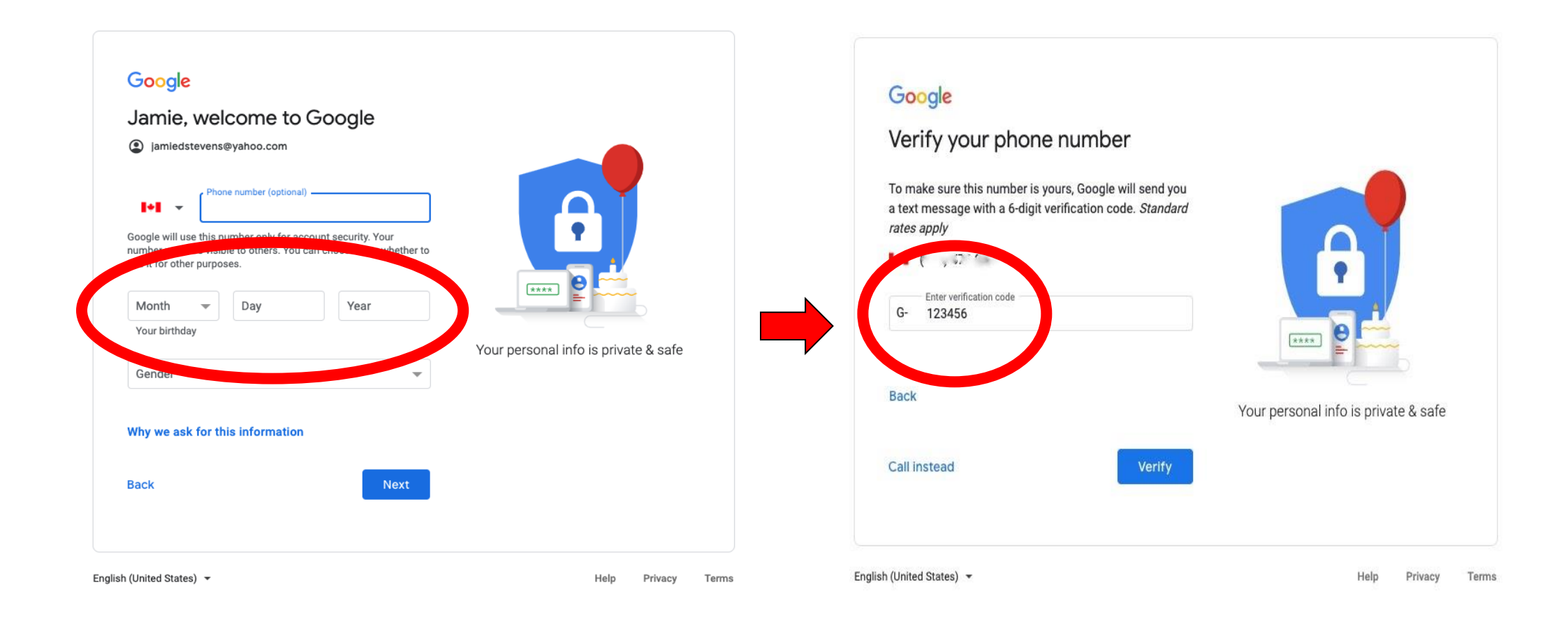

## 5. You can skip this next step.

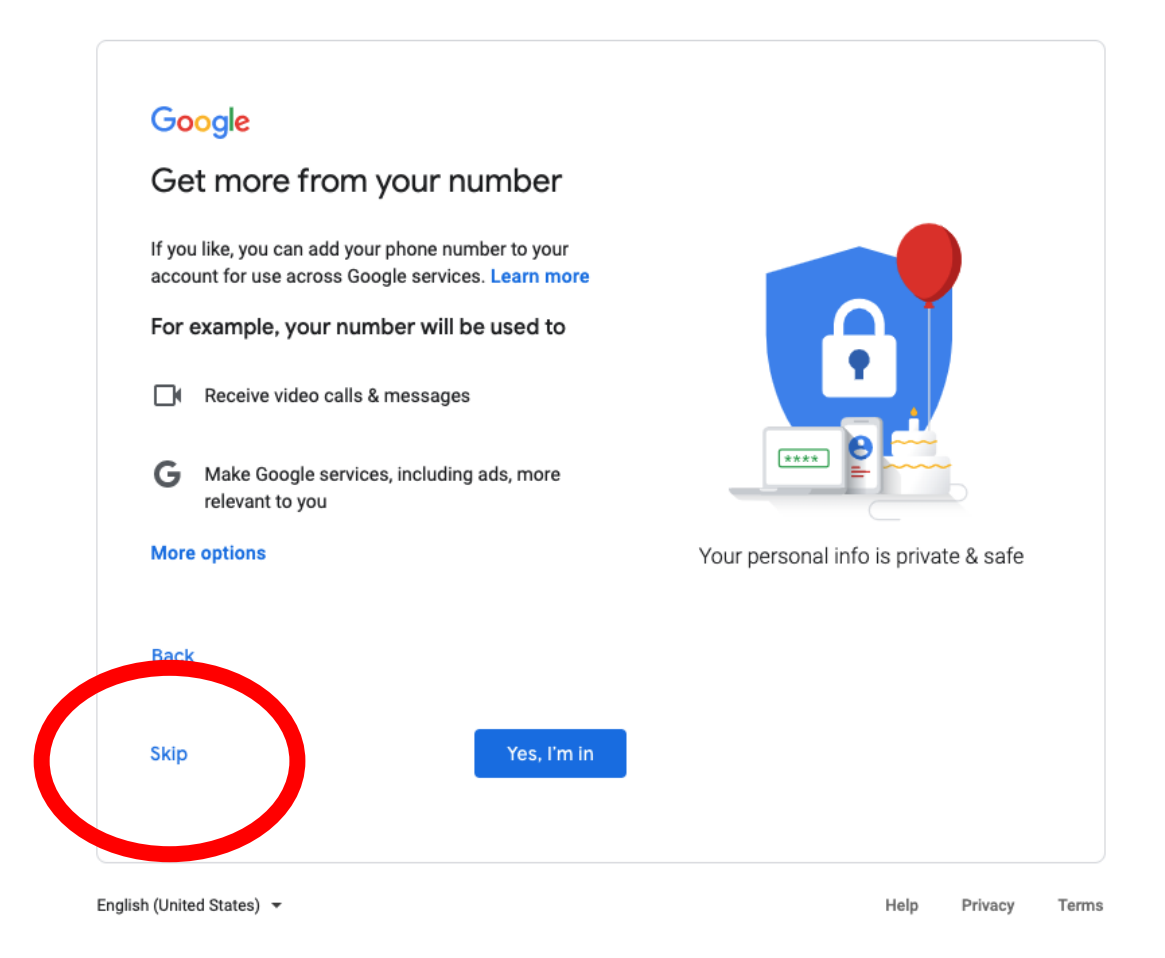

### 6. The final step is to agree to the privacy terms.

sites and apps that partner with Google;

- Improve security by protecting against fraud and abuse; and
- 
- Conduct analytics and measurement to understand how our services are used. We also have partners that measure how our services are used. Learn more about these specific advertising and measurement partners.

#### Combining data

We also combine this data among our services and across your devices for these purposes. For example, depending on your account settings, we show you ads based on information about your interests, which we can derive from your use of Search and YouTube, and we use data from trillions of search queries to build spellcorrection models that we use across all of our services.

#### You're in control

Depending on your account settings, some of this data may be associated with your Google Account and we treat this data as personal information. You can control how we collect and use this data now by clicking "More Options" below. You can always adjust your controls later or withdraw your consent for the future by visiting My Account (myaccount.google.com).

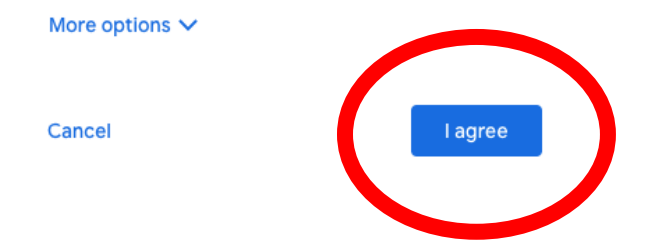

You're all set! Now you can continue to YouTube and visit the Cedar Park United channel: <https://www.youtube.com/channel/UC4Too0jvEr8qpZFN71pSaBQ>

Once you're there, **please make sure to hit the Subscribe button**, since having at least 100 subscribers will open up more features for our channel. Thank you!

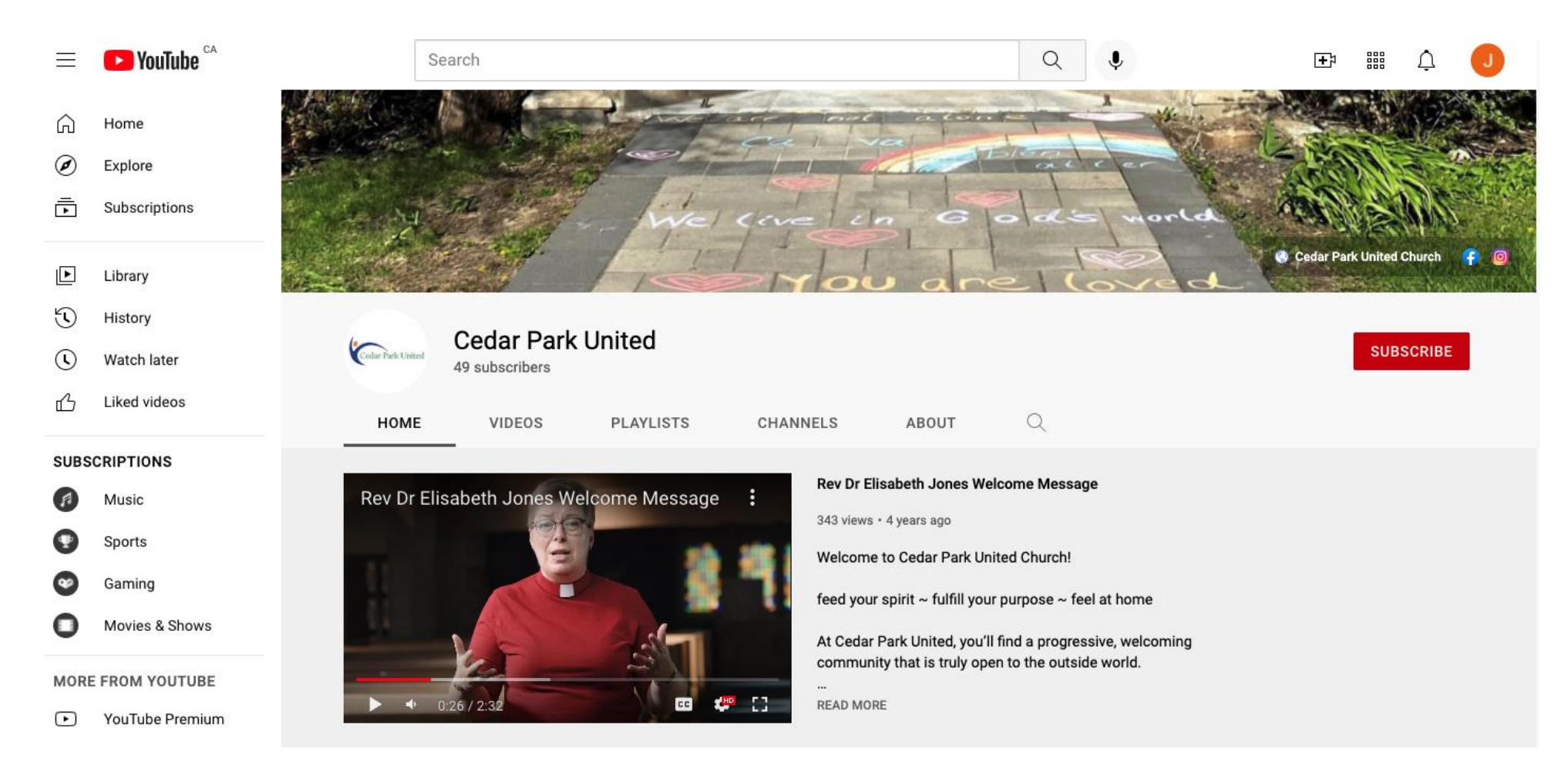